**AutoCAD Free License Key Free**

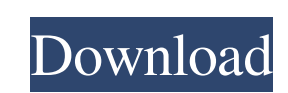

Autodesk Technical Evangelist Lynn Allen guides you through a different AutoCAD feature in every edition of her popular "Circles" tutorial series. For even more AutoCAD how-to, check out Lynn's quick tips in the Cadalyst Video Gallery. Subscribe to Cadalyst's free Tips & Tools Weekly e-newsletter and we'll notify you every time a new video tip is published. All exclusively from Cadalyst!Follow Lynn on TwitterQ: How to move files from cPanel to backup server I have a client who is using a cPanel backup server (using full) as an online backup server. Now I would like to delete files and upload to the online backup server. The problem I'm having is that I can't seem to do it using the 'perl' command line. I can do it fine on my localhost, but can't seem to get it to work on the backup server. I tried perl -e 'use CPAN; CPAN->install("File::Copy");' On the server, but that didn't work. Also, when I try to run it, the server says Can't locate CPAN/File/Copy.pm in @INC (@INC contains: /var/www/vhosts/domain.com/httpdocs/perl/site\_perl/5.20.0/lib /var/www/vhosts/domain.com/httpdocs/perl/lib /var/www/vhosts/domain.com/httpdocs/vhosts/domain.com/httpdocs/perl /var/www/vhosts/domain.com/httpdocs/perl/lib/CPAN /var/www/vhosts/domain.com/httpdocs/perl/lib/CPAN/i lib /var/www/vhosts/domain.com/httpdocs/perl/site\_perl/5.20.0/man/man3/CPAN::File::Copy.3pm /var/www/vhosts/domain.com/httpdocs/perl/site\_perl/5.20.0/man/man3/File::Copy.3pm /var/www/vhosts/domain.com/httpdocs/perl/lib/CPAN/PL\_FILES.pm /var

A 2008 paper "Methodology for Integrating Model-Driven Development with AutoCAD" described how the MDA methodology and tool-chain were integrated into the Autodesk Architecture suite. AutoCAD is supported for both Microsoft Windows and Apple Macintosh. AutoCAD LT for Apple Mac is the macOS version, while the Windows version is the Autodesk 2019 release. AutoCAD 2018 Mac is the last version for the Macintosh. AutoCAD 2018 for Windows supports multiple drawing file formats, including DXF, DWG, DWF, and DGN. In addition, it supports numerous font and text formats as well as PDFs. Modeling AutoCAD modeling is based on a layered approach. Each object and feature has a unique layer number (for example, the outer wall of a house will be layer 0, the interior of the house, layer 1). In older versions, layers were numbered from 0 to N, but in AutoCAD 2010 and newer, they are numbered from 1 to N. Blend tool The Blend tool is similar to a scissors tool. The difference between the Blend tool and a scissors tool is that the Blend tool blends or splices together the two objects. The easiest way to perform a Blend operation is to move the two objects until they meet (or are slightly overlapped). Then the Blend tool will automatically blend the two objects together. The Blend tool can also be used to remove objects. To do this, simply select the edge or border of an object and then select the "Minimize" option on the Window menu. The Blend tool will then shrink the object until it becomes one continuous object. Blend tool tip To view a tool tip, select the tool from the Brush panel in the tools panel. To change the tool tip, select the Tool Tip option on the Window menu. While this view is showing, the type of tool being used is displayed on the title bar of the tool panel. This type of tool is called a "brush" in AutoCAD. The type of tool is the one associated with the Brush tool on the Tools Panel. Note that the Brush tool can also be associated with more than one type of tool. This allows you to have different tooltips for a single brush. Snap and constraints In AutoCAD, objects are placed and moved using the placement tool and constraints. AutoCAD a1d647c40b

Move on to the folder "AutoCAD-2020-Win.dll" Open the "VS2015\_Integration.reg" file. Paste the files you have downloaded into the folder. Run the file. Select "Win  $+ R$ " to open the run box. In the run box, input "regedit". From the list of programs, select "AutoCAD-2020-Win.exe". Press "OK". Delete everything in the "AutoCAD-2020-Win.exe" folder. Delete the file "VS2015\_Integration.reg". Close all windows. Restart the computer. 4.Uninstall the AutoCAD-2020-Win Crack 2019 1. Launch the Web browser on the computer. 2. Open the autocad-2020-win.com page. 3. Click on the "Download Now!" button. 4. Follow the instructions to download and install AutoCAD-2020-Win Crack. 5.FAQS Q: When I download the program, can I continue to work? A: Yes.You can continue to work after installation. Q: Do I need to register? A: Yes.For registration, you can visit Autocad.com/web/release-notes Q: Will the cracked software update automatically? A: Autocad is normally updated monthly. You can visit the Autocad software website for the latest update. Q: Can I use the latest version without the crack? A: NO.The crack is for the latest version only. Q: When I download the crack, what does it do? A: The crack may modify the registry and execute the setup as an administrator.Q: How to limit size of image in textarea

**What's New In AutoCAD?**

Predictive editing: Quickly see the next possible edit based on the current state of a drawing. New command menu commands: Change between the editable state and the final state of your drawings. Add watertight splines to meshes: Automatically add watertight splines to open surfaces. Enhanced Display: Rendering layer changes can be sorted by name, layer number, or scene. New Revit import (beta): Revit files are now fully supported, enabling CADto-BIM interoperability. Improved printer support: New commands to help when generating and previewing PDF drawings. Live PDF support. Designed for previewing and exporting PDFs on the AutoCAD screen. You can now export images and text from a PDF drawing. When you save a PDF drawing, you can choose to update only the text or images and not the drawing layout. Designer View: Improved watertight surfaces for bridges. Lineset and spline commands to improve surface functionality. Linescan: The linescan command lets you position the beams of a steel I-beam that you can trace on the drawing. Advanced filter options for direct selection: The new direct selection filter options in the Select and Modify toolbar can make your selections quicker and easier. Existing options: You can now toggle between drawing units, including Decimal and Millimeters. You can specify a minimum width and height. You can specify that a size is to be based on a specific drawing units. You can specify that a size is to be based on an angle or a distance. You can specify that a size is to be based on a formula. You can toggle between centimeter and millimeter units. You can toggle between precise and approximative values. You can toggle between measuring in paper and measuring in pixels. You can toggle between measuring in centimeters and measuring in millimeters. You can toggle between measuring by angle or measuring by distance. You can toggle between measuring by a formula and measuring by a specific angle or distance. Drawing tools: You can now change the angle of your 3D tool based on the current view. You can change

Requires Flash 11 Features: Control your entire field with moving Turrets and explosive mines! Turn your field into a puzzle of tactics with a tactical plan to use them all. An original story inspired by Command & Conquer Reveal your strategic and tactical moves as the battle progresses with a variety of interactive surprises in this third-person strategic action game. Command & Conquer: Rivals introduces a new era of base building, espionage, and modern warfare with a twist. Command multiple armies and defend your base against other factions. Each

Related links: